## **Сканер PayTor DS-1009**

#### Руководство по быстрому старту

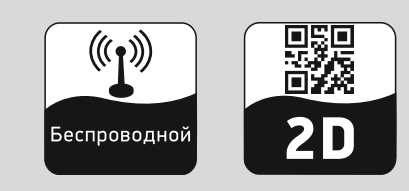

Комплектация:

- сканер штрихкодов
- базовая станция
- руководство по быстрому старту
- USB кабель.

### 1. Общий вид сканера

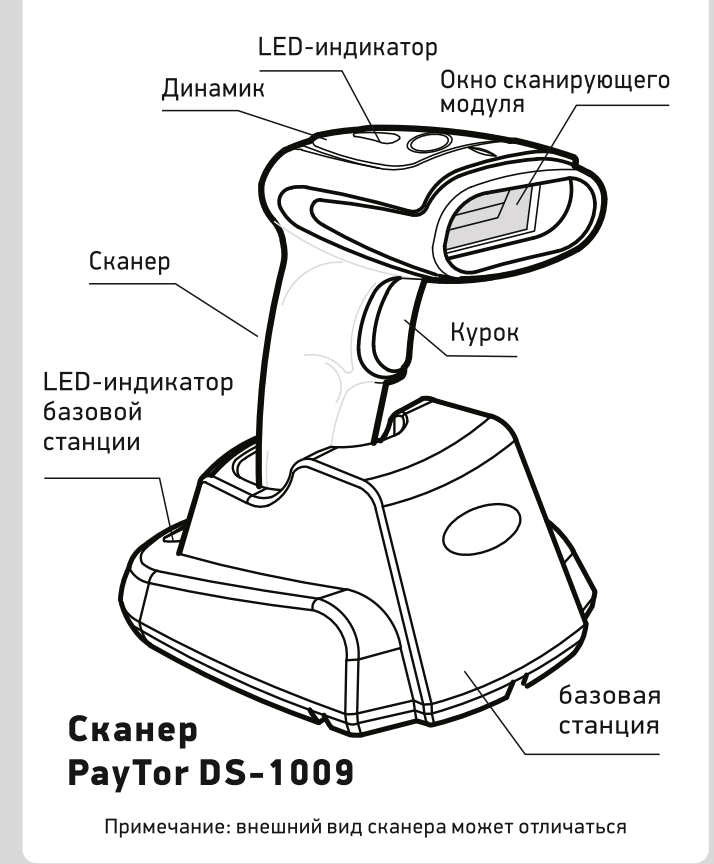

2. Подключение и отключение интерфейсного кабеля

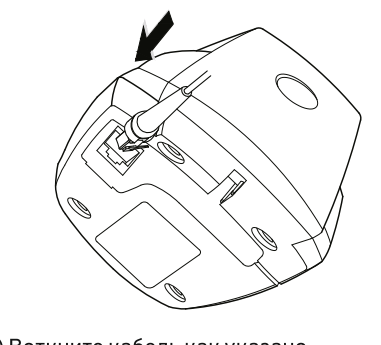

(1) Воткните кабель как указано на изображении выше

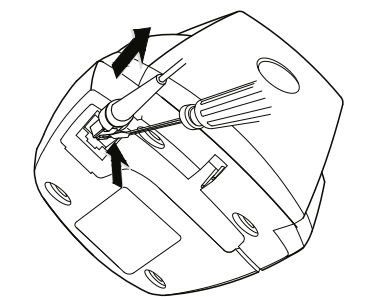

(2) Нажмите на защелку на основании кабеля, чтобы вынуть кабель

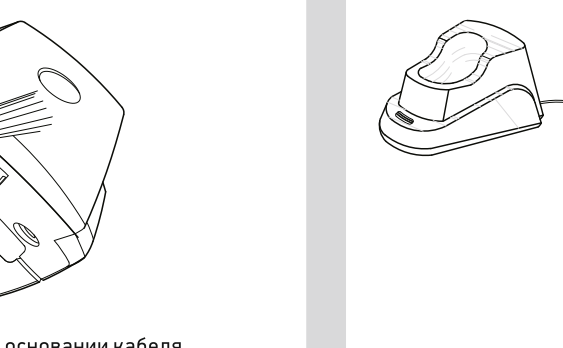

4. Синхронизация с базовой станцией

1. Подключите интерфейсный кабель базовой станции - на ней замигает зеленый индикатор. 2. В течение 4-10 сек. после этого считайте сканером изображенный ниже штрихкод. Световые индикаторы на базовой станции и сканере загорятся зеленым - синхронизация прошла успешно.

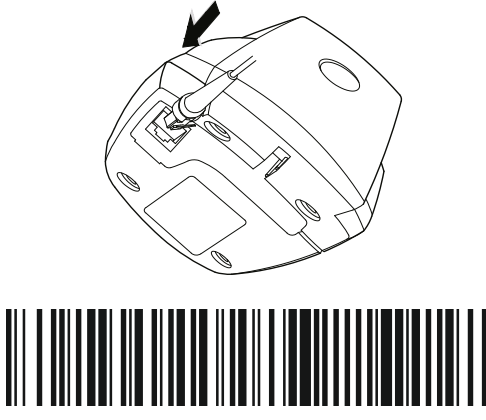

Если синхронизация не произошла, отключите и снова подключите кабель базовой станции. При необходимости повторите п. 2 или произведите те же действия с подключением к другому USB-порту.

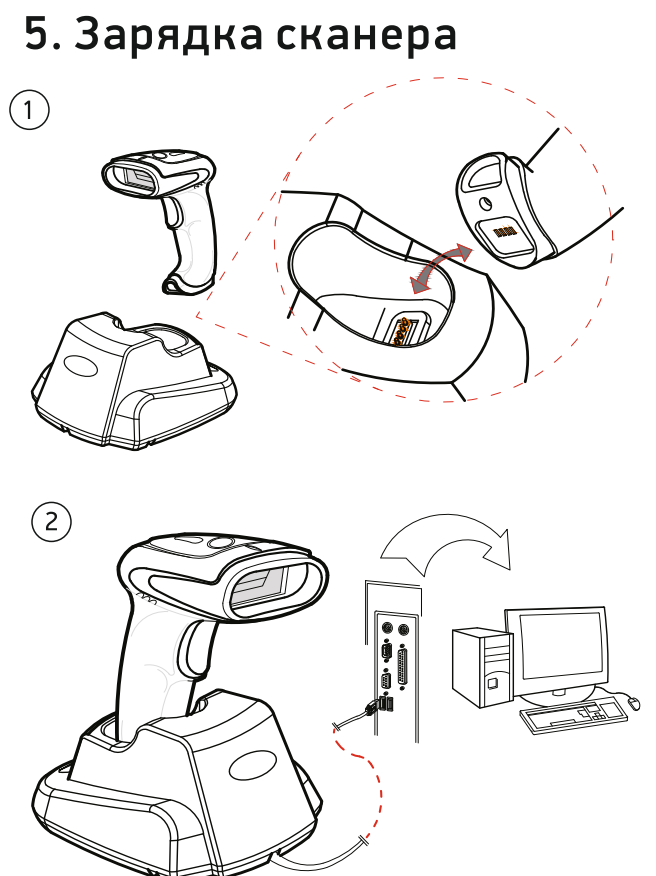

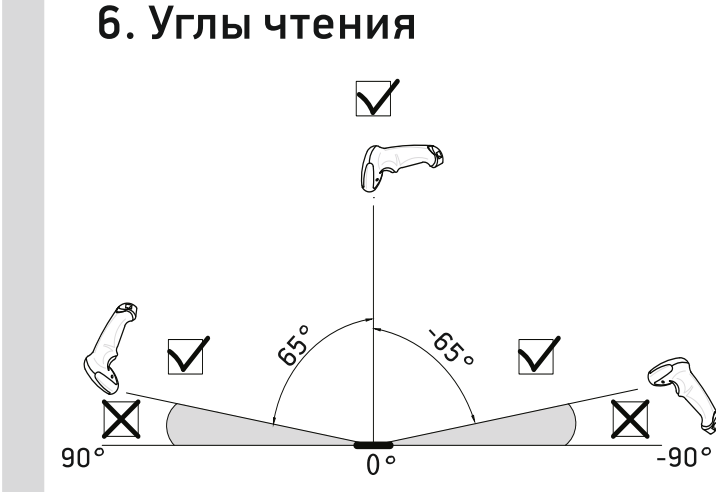

**2D имиджер** 

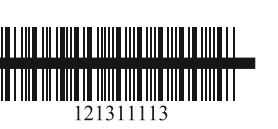

Луч подсветки должен быть помещен по центру штрихкода, при этом для лучшего считывания допускается отклонение сканера под углом +/-65° к вертикали.

# кабеля к рабочей станции

3. Подключение интерфейсного

Интерфейсный кабель USB

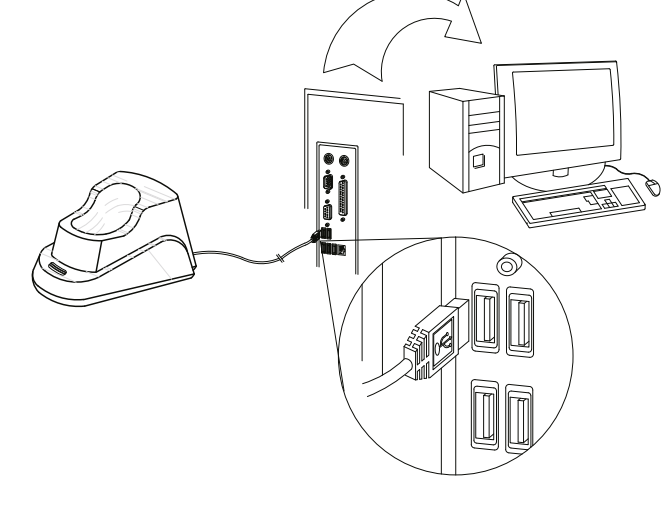

#### Устранение неисправностей:

1) В процессе сканирования сканер издает короткий тройной сигнал, означающий, что данные не были переданы в управляющую систему. • Повторите процедуру синхронизации с базовой станцией, считав сервисный штрихкод из соответствующего раздела инструкции.

2) Сканируемый штрихкод не передается в управляющую систему и звук ошибки отсутствует. • Отсканируйте сервисный штрихкод «Штатный режим» из раздела «Режимы работы».

3) При нажатии на курок сканера не появляется луч подсветки.

• В сканере разрядился встроенный аккумулятор.

### Беспроводные функции

Примечание: этот раздел актуален только для беспроводных функций сканера

### 1. Сброс на заводские настройки

Сброс настроек позволяет вернуть все настройки сканера к заводским значениям. После вхождения в режим настроек сканирование каждого последующего штрихкода производите только после того, как динамик сканера возобновит короткие звуковые сигналы.

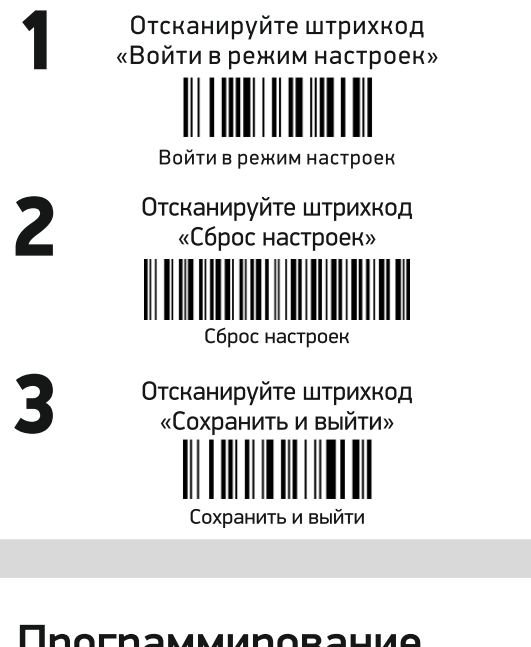

### 5. Программирование суффиксов

 $\left( 1\right)$  Отсканируйте штрихкод «Войти в режим настроек»

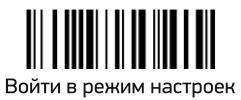

(2) Отсканируйте штрихкод «Пользовательский суффикс»

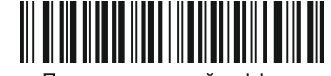

Пользовательский суффикс

 $(3)$  Отсканируйте один из необходимых вам штрихкодов

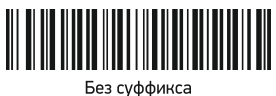

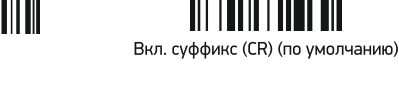

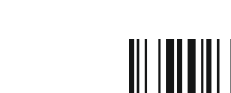

Вкл. суффикс ТАЕ

Вкл. суффикс (LF

Отсканируйте штрихкод «Сохранить и выйти»

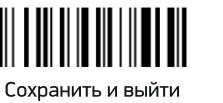

### 2. Режим работы

Штатный режим: позволяет передавать данные только в радиусе действия базовой станции. Если связь со станцией была потеряна, данные из сканера не передаются и не сохраняются.

Режим инвентаризации: сканер выгрузит накопленные в нем данные только после считывания специального штрихкода «выгрузка данных».

Пакетный режим: данные сохраняются в памяти сканера, когда тот перемещается за пределы действия радиосигнала. Данные из памяти автоматически выгрузятся в систему, как только сканер вернется в радиус действия.

Отсканируйте требуемый штрихкод:

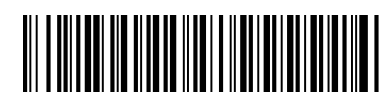

Штатный режим (по умолчанию)

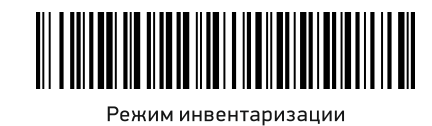

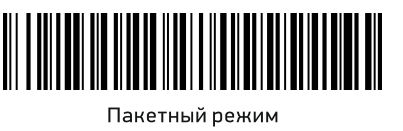

#### 3. Параметры режима инвентаризации

Примечание: этот раздел актуален только для режима

инвентаризации Выгрузить данные: вручную выгружает

все сохраненные данные из памяти сканера в управляющую систему.

Отобразить данные: отображает количество накопленных в памяти сканера штрихкодов.

Обнулить данные: очищает из памяти сканера все накопленные в режиме инвентаризации данные.

Отсканируйте требуемый штрихкод:

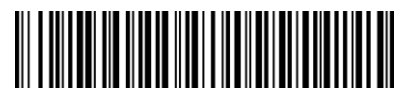

Выгрузить данные

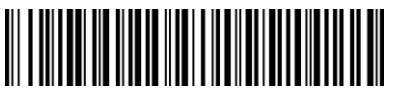

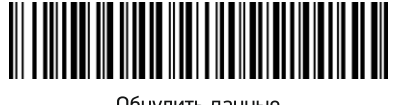

#### Обнулить данные

#### Индикация светодиодов

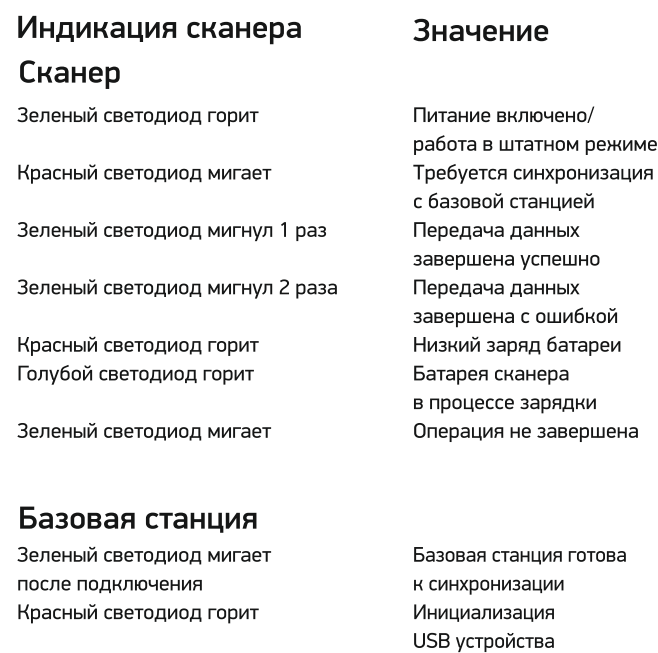

Зеленый светодиод мигнул 1 раз

Зеленый светодиод горит

завершилась с ошибкой Передача данных завершена успешно Сканер работает в штатном режиме

ошибкой

завершена

#### 4. Настройка спящего режима

Переход в спящий режим - время, через которое сканер отключится после последней операции сканирования. Для настройки отсканируйте штрихкод «Спящий режим», а затем штрихкод с выбранным временем.

(1) Отсканируйте штрихкод «Спящий режим» Спящий режим  $\left($  2  $\right)$  Отсканируйте штрихкод с выбранным

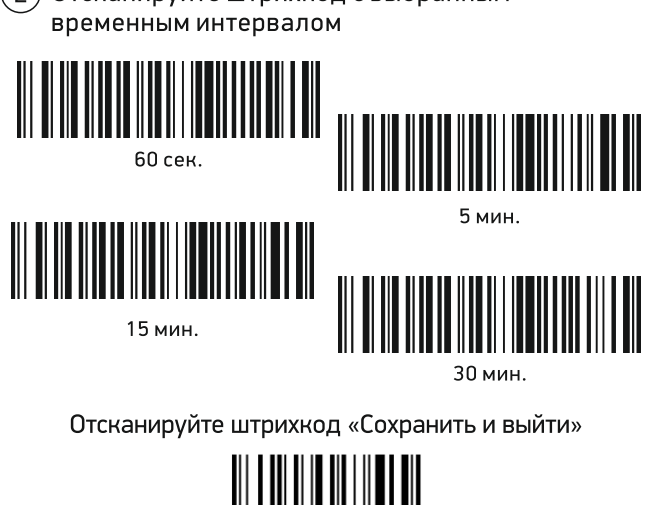

#### Динамик

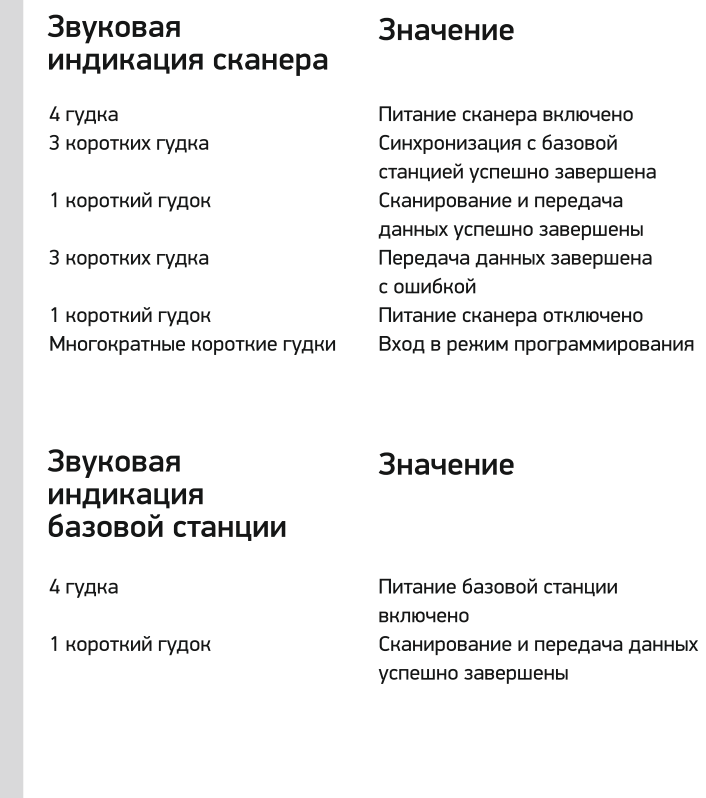

### 6. Режим цифровой клавиатуры

Для того, чтобы в режиме эмуляции клавиатуры (HID Keyboard) считывание буквенных символов не зависело от текущей раскладки клавиатуры, используйте режим «Цифрово клавиатуры»

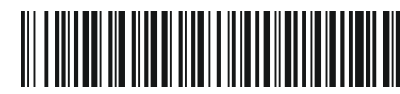

Вкл. цифровую клавиатуру

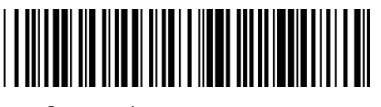

Откл. цифровую клавиатуру

7. Режим передачи данных

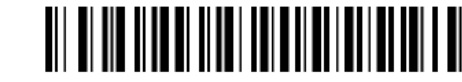

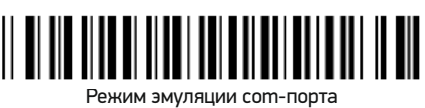

После активации режима эмуляции сот-порта требуется установка драйвера. Скачать драйвер можно на сайте paytor.ru на странице сканера или в разделе "Материалы для скачивания"